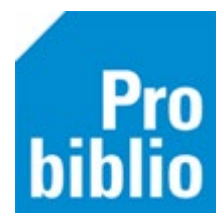

## **Groep- en naamkeuze zelfbediening instellen**

In de zelfbediening van de schoolbibliotheek kunnen leerlingen eenvoudig zelf hun boeken lenen. Om het uitlenen nog makkelijker te maken, kun je uitlenen met de groep- en naamkeuze. Er zijn dan geen pasjes nodig in de schoolbibliotheek.

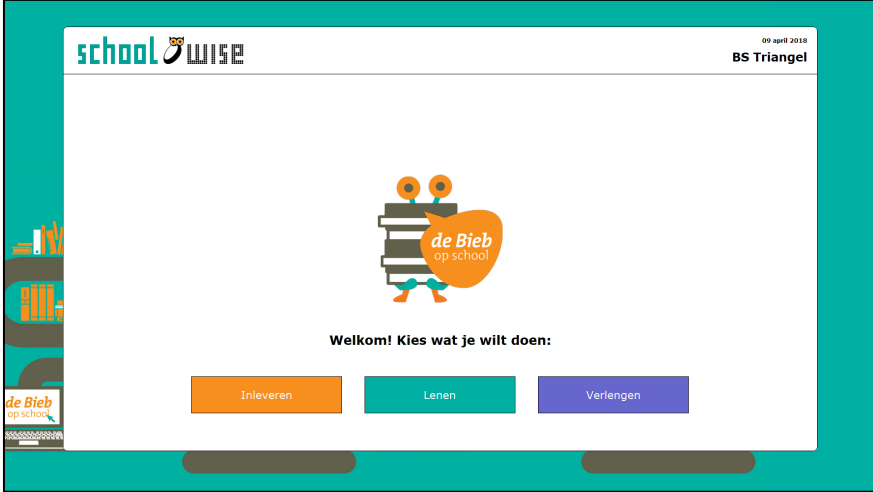

- 1. Start de schoolWise client op.
- 2. Ga naar Vestigingsbeheer Werkplekbeheer Configuratie.

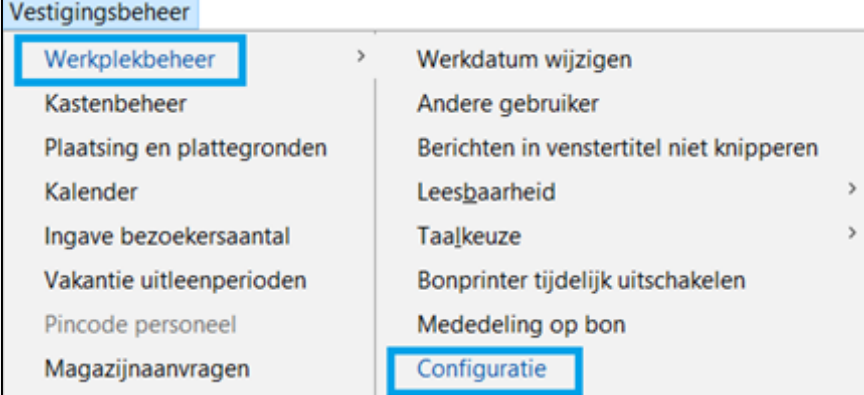

- 3. Ga naar het tabblad 'SchoolWise Zelfbediening'.
- 4. Zet achter 'klantidentificatie' een vinkje bij 'groep- en naamkeuze'.
- 5. Klik op 'Opslaan', deze knop staat bovenin het tabblad.
- 6. Start de schoolWise client opnieuw op.

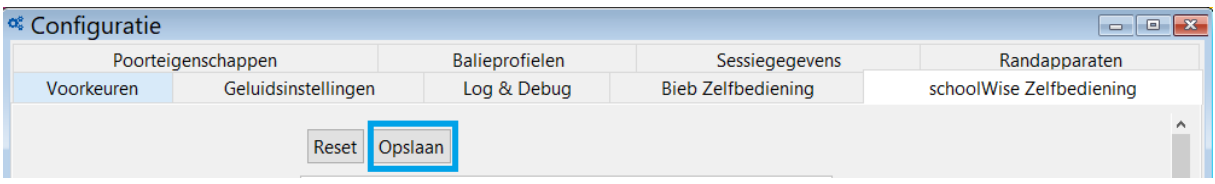

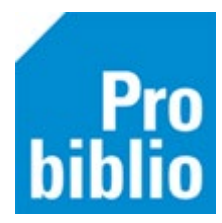

Bij het uitlenen moet eerst een keuze worden gemaakt voor een groep en daarna kan de leerling gekozen worden.

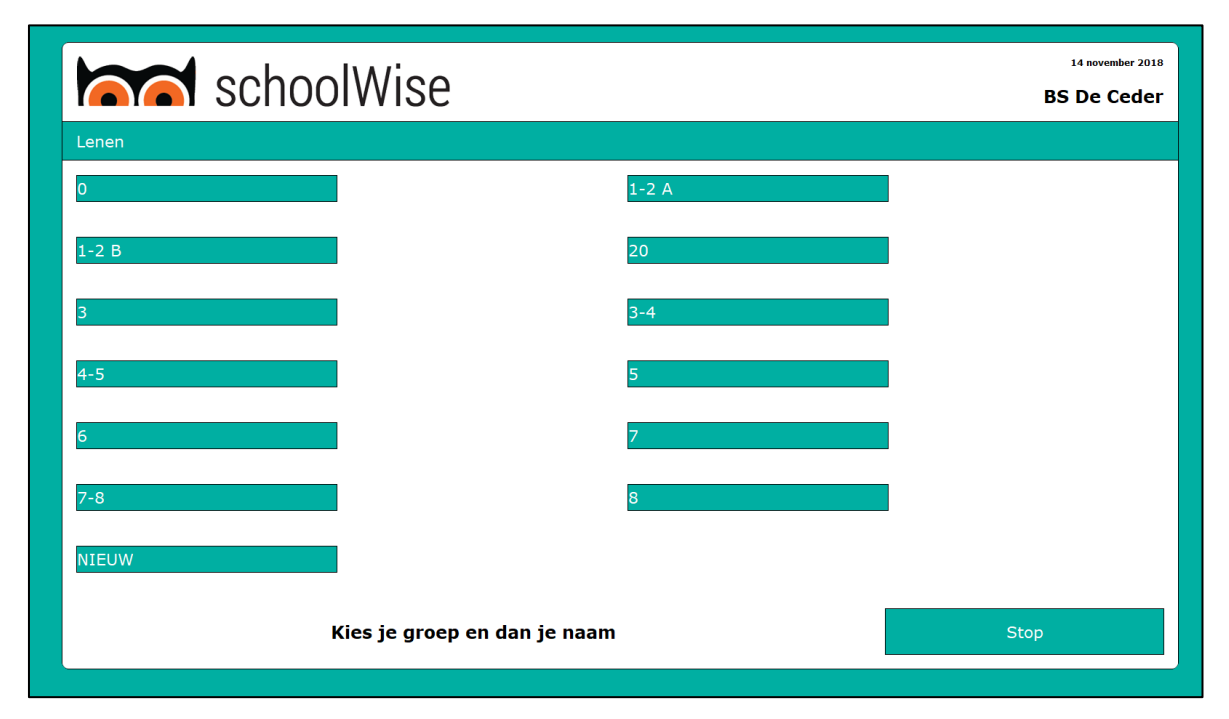

De leerlingen worden getoond met voor- en achternaam. In onderstaand voorbeeld zijn de achternamen verwijderd i.v.m. privacy.

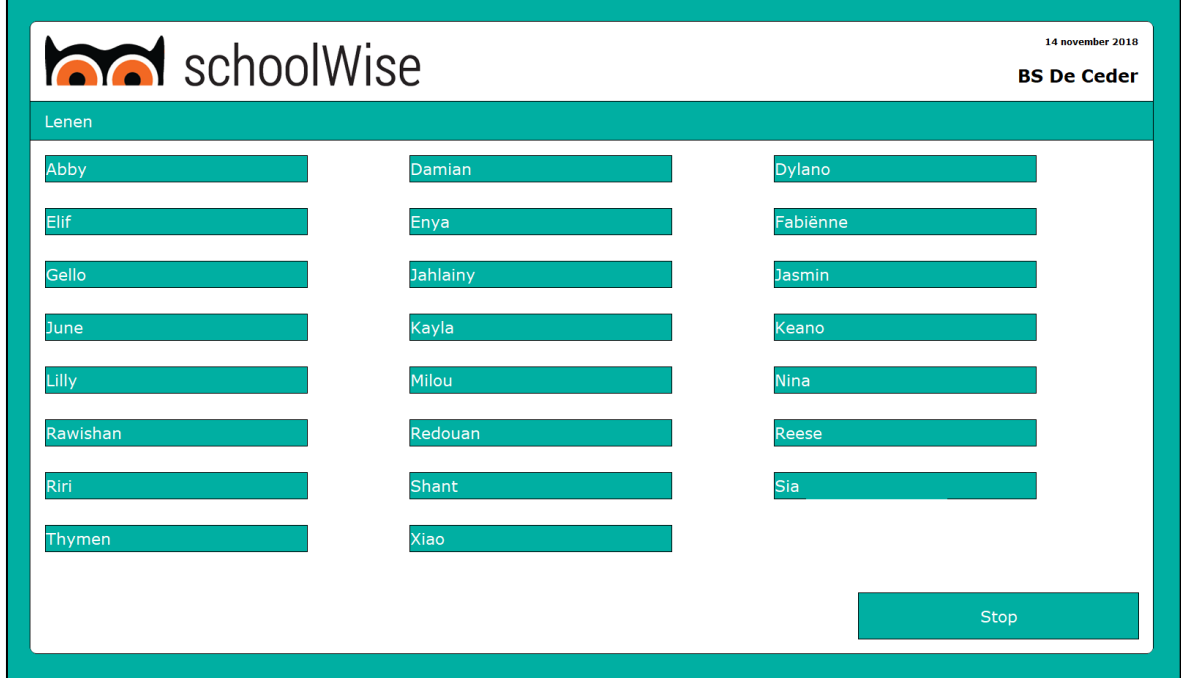

Voor scholen met < 30 groepen is het mogelijk om de groep- en naamkeuze te gebruiken. Ook grote klassen van < 35 kinderen is mogelijk, maar het wordt minder overzichtelijk door alle namen.